# HYPOTHESIS TESTING AND ANOVA

# WITH PYTHON BY DR. ALVIN ANG

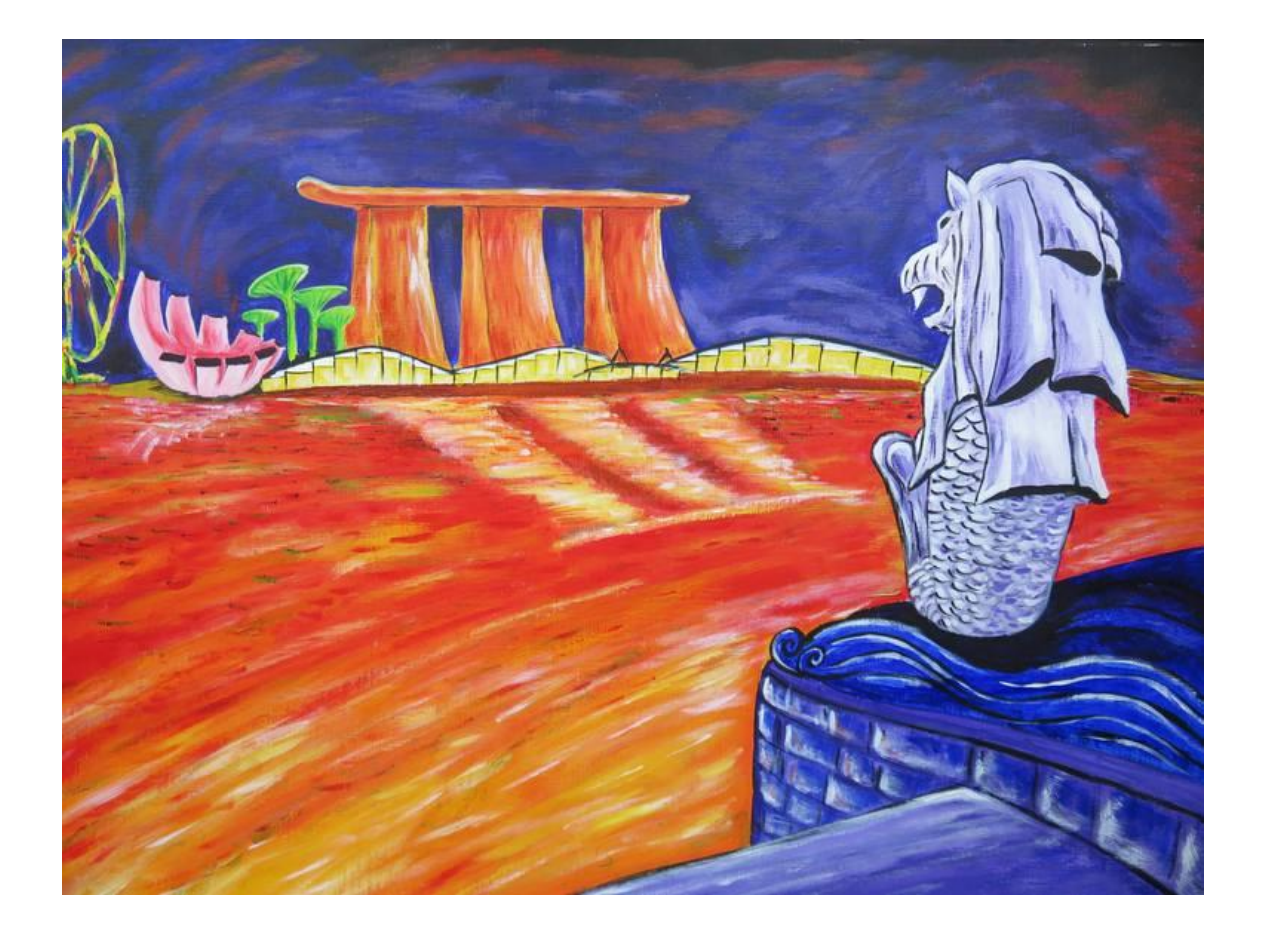

**1 |** P A G E

# **CONTENTS**

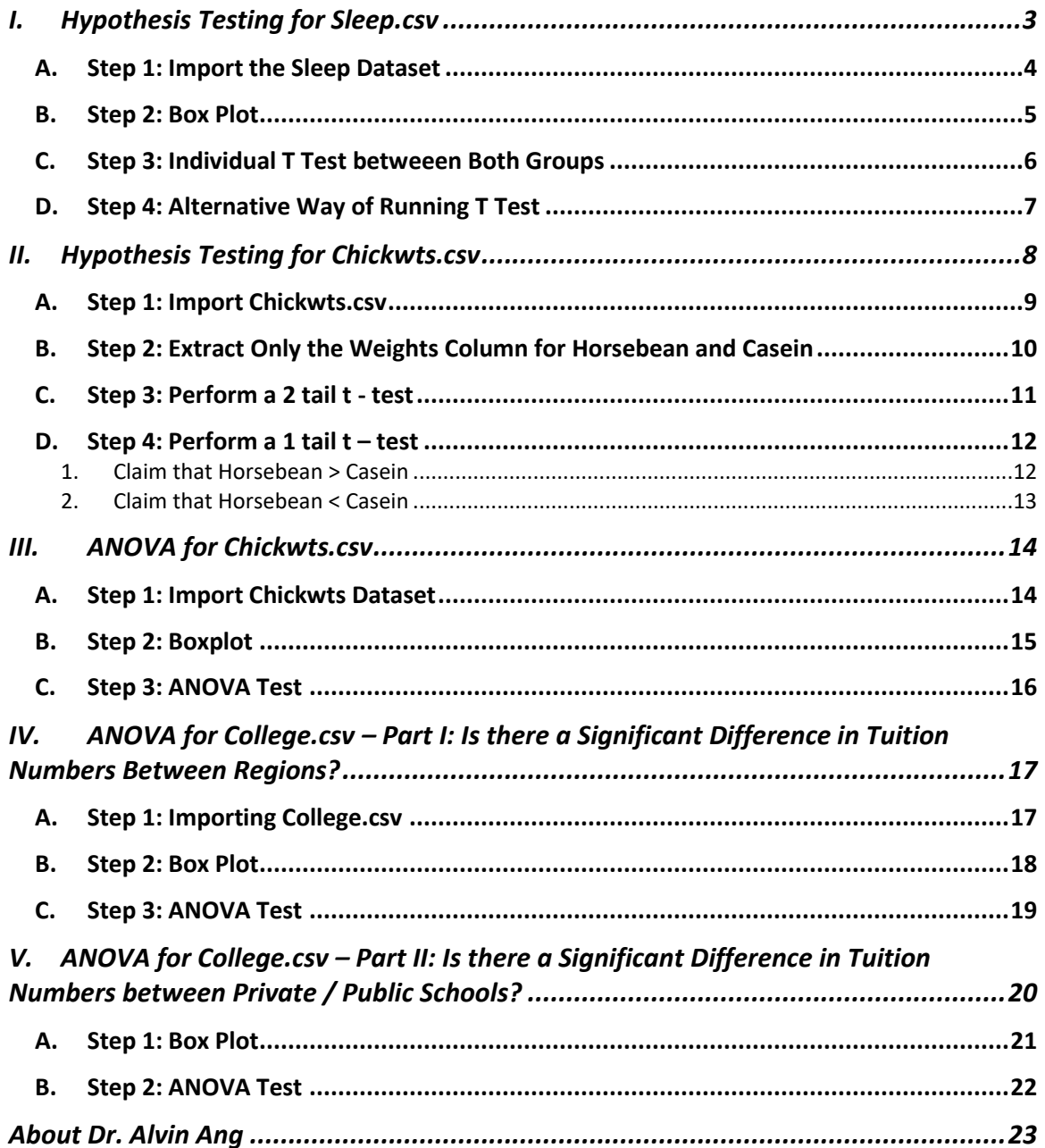

# $2 | PAGE$

#### **I. HYPOTHESIS TESTING FOR SLEEP.CSV**

- <span id="page-2-0"></span>• The file can be found here:<https://www.alvinang.sg/s/sleep.csv>
- https://www.alvinang.sg/s/Hypothesis Testing and ANOVA with Python by Dr Alvin An [g.ipynb](https://www.alvinang.sg/s/Hypothesis_Testing_and_ANOVA_with_Python_by_Dr_Alvin_Ang.ipynb)

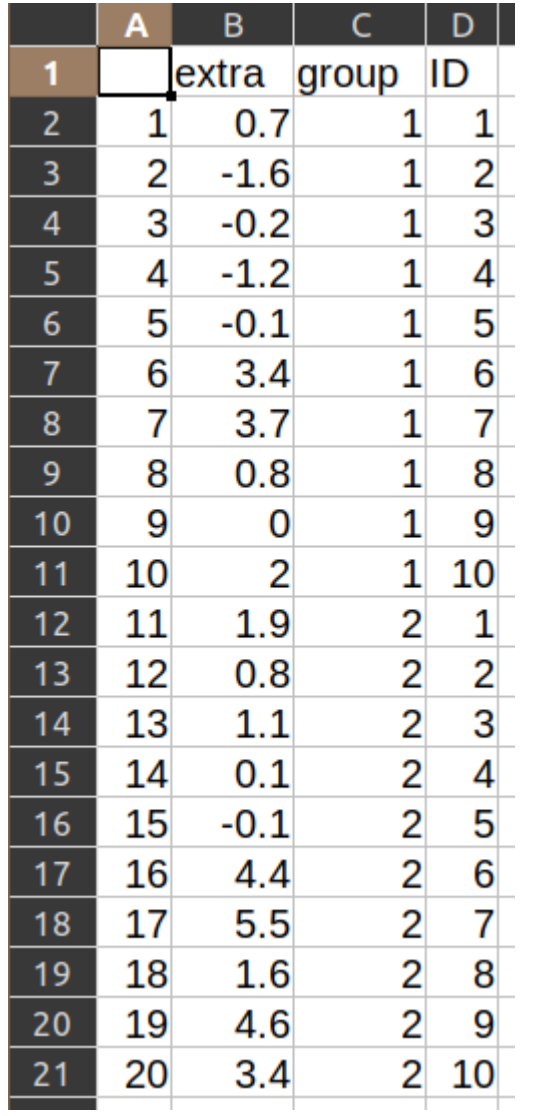

# **3 |** P A G E

#### **A. STEP 1: IMPORT THE SLEEP DATASET**

<span id="page-3-0"></span>**Hypothesis Testing for Sleep.csv** • Do the 2 groups of people have the same amount of sleep? Step 1: Import the Sleep Dataset [ ] import statsmodels.api as sm sleep = sm.datasets.get\_rdataset("sleep").data /usr/local/lib/python3.7/dist-packages/statsmodels/tools/\_testing.py:1 import pandas.util.testing as tm

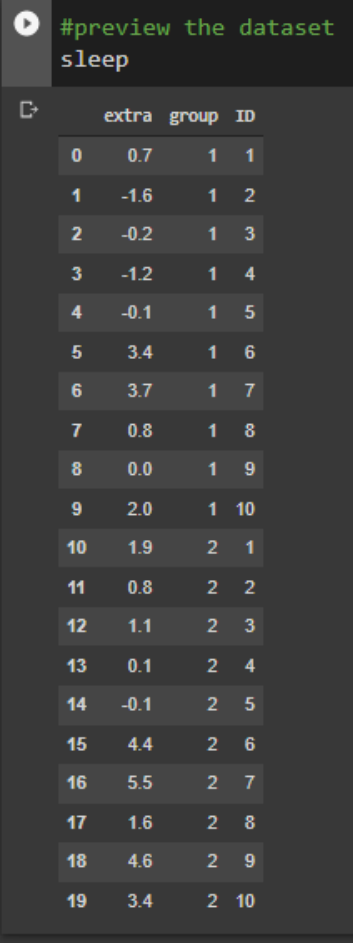

#### **4 |** P A G E

# <span id="page-4-0"></span>Step 2: Box Plot for the 2 Groups

```
import pandas as pd
\bulletgp1 = sleep[sleep.group==1].extragp2 = sleep[sleep.group==2].extrac = pd.DataFrame({'gp 1': gp1.values, 'gp 2': gp2.values})c.plot(kind = 'box')#at first glance, both box plots look the same
   #i.e. no significant difference between both groups
   #because they overlap each other but we can't be sure
   #so we need to do hypothesis testing to confirm this
```
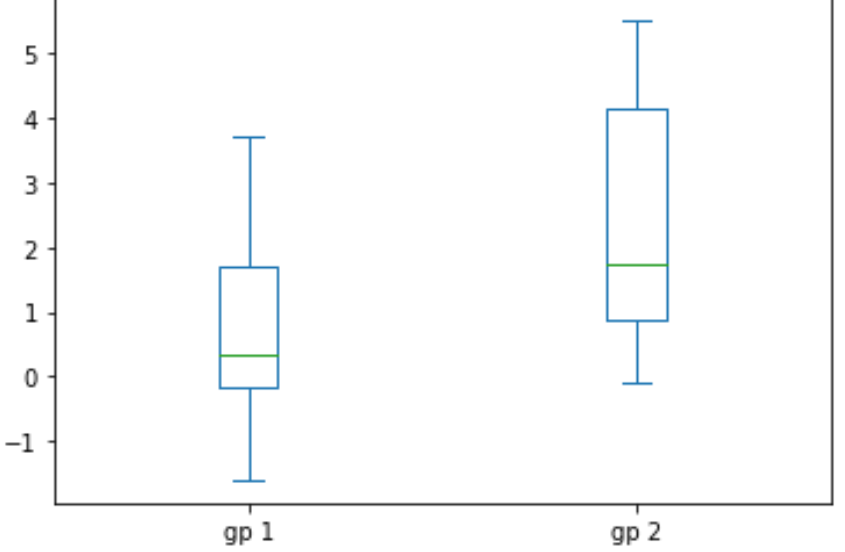

#### **C. STEP 3: INDIVIDUAL T TEST BETWEEEN BOTH GROUPS**

<span id="page-5-0"></span>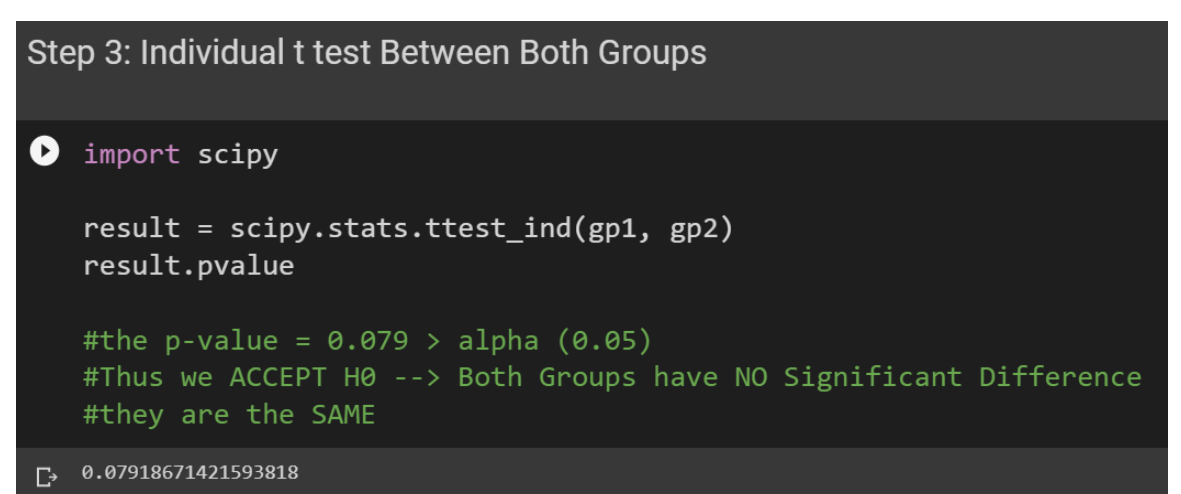

### **6 |** P A G E

```
Step 4: Alternative Way of Running t Test
\bullet import numpy as np
   from scipy.stats import ttest ind
   def t_test(x, y, alternative = 'both-sided'):
              _, double_p = ttest_ind(x, y, equal_var = False)
              if alternative == 'both-sided':
                pval = double pelif alternative == 'greater':
                if np.macan(x) > np.macan(y):
                   pval = double_p/2.else:
                     pval = 1.0 - double_p/2.elif alternative == 'less':
                if np.macan(x) < np.macan(y):
                   pval = double p/2.else:
                    pval = 1.0 - double_p/2.return pval
   print(t_test(gp1, gp2, alternative = 'both-sided'))
   #For 2 sided test, we see that it gives the same p value of 0.079
   #though for this case the result is the same as Step 3,
   #we may make use of the above script to test for 'greater' or 'less'
   #than hypothesis tests should there be a difference in the means.
```
 $\Box$  0.0793941401873582

#### **7 |** P A G E

#### **II. HYPOTHESIS TESTING FOR CHICKWTS.CSV**

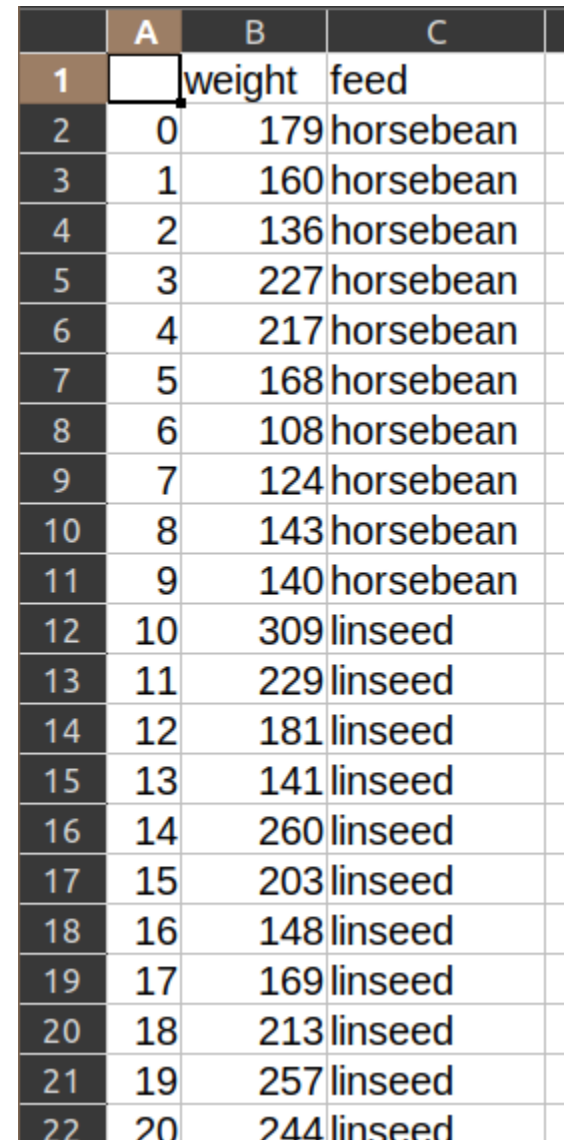

<span id="page-7-0"></span>The file can be found here:<https://www.alvinang.sg/s/chickwts.csv>

# **8 |** P A G E

#### **A. STEP 1: IMPORT CHICKWTS.CSV**

# <span id="page-8-0"></span>**Hypothesis Testing for Chickwts.csv**

- Comparing the feeds Horsebean vs Casein, is there a significant difference in the weights of the chicken?
- If there is, which one has more?
- I.e. will Horsebean or Casein make the Chicken fatter?

# Step 1: Import Chickwts.csv

[ ] import statsmodels.api as sm import scipy

chickwts = sm.datasets.get\_rdataset("chickwts").data

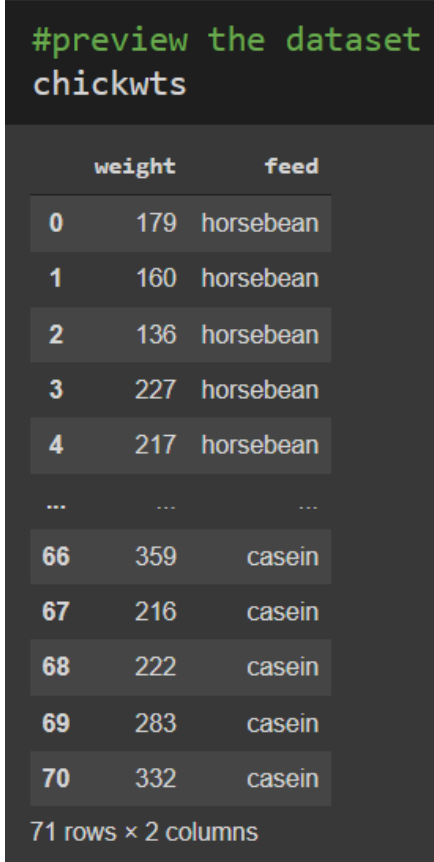

### **9 |** P A G E

#### **B. STEP 2: EXTRACT ONLY THE WEIGHTS COLUMN FOR HORSEBEAN AND CASEIN**

<span id="page-9-0"></span>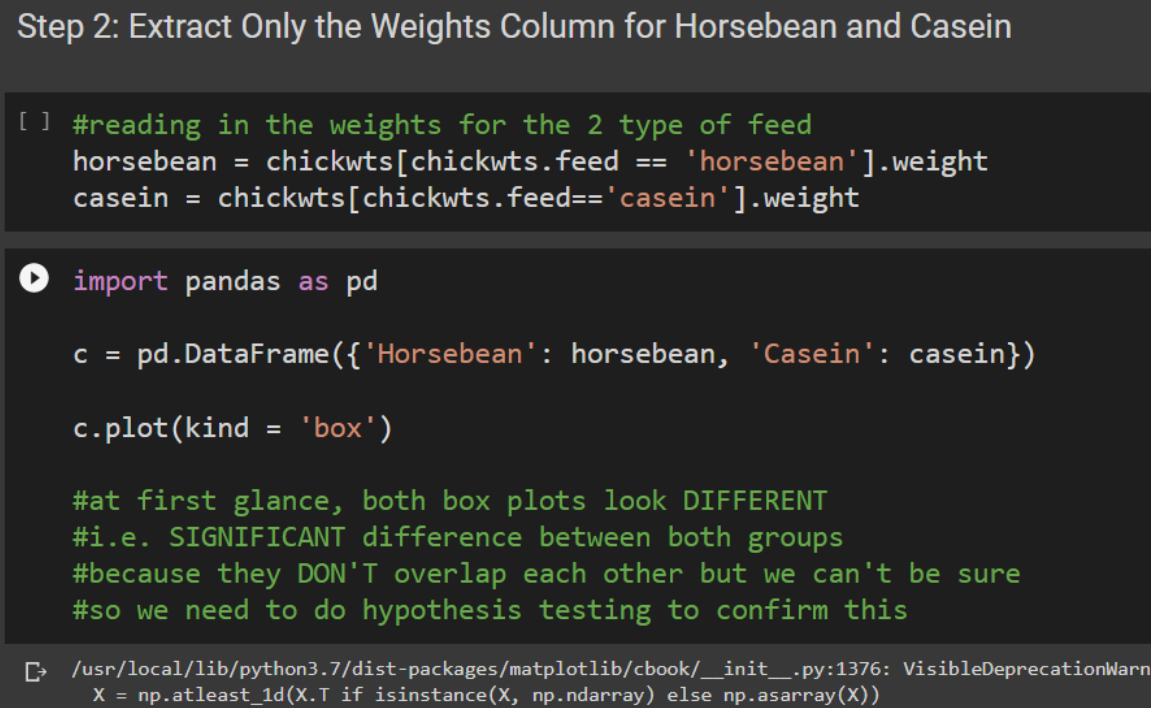

<matplotlib.axes.\_subplots.AxesSubplot at 0x7f68f3438790>

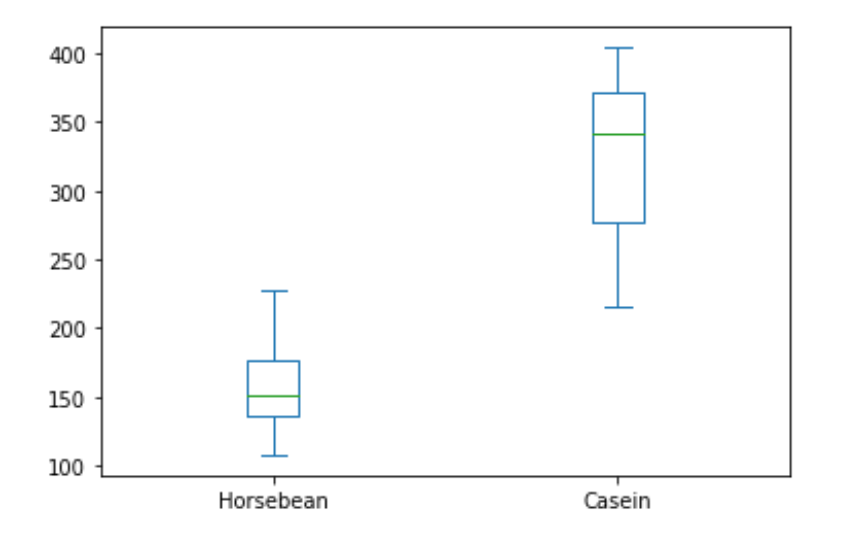

<span id="page-10-0"></span>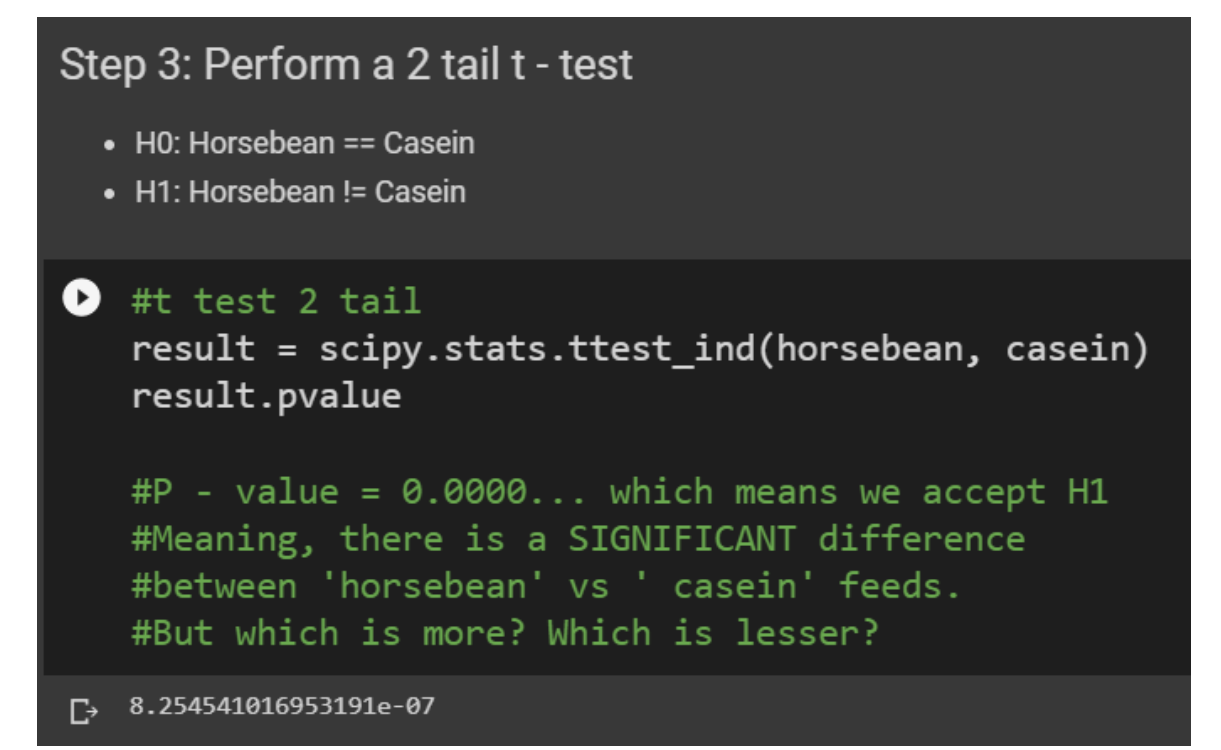

#### **D. STEP 4: PERFORM A 1 TAIL T – TEST**

1. CLAIM THAT HORSEBEAN > CASEIN

```
Step 4: Perform a 1 tail t - test
               4a) Claim that Horsebean > Casein
                   • HO: mean of horsebean >= mean of casein
                   \bullet\; H1: mean of horsebean < mean of casein
O import numpy as np
   from scipy.stats import ttest_ind
   def t_test(x, y, alternative = 'both-sided'):
              _, double_p = ttest_ind(x, y, equal_var = False)
              if alternative == 'both-sided':
                pval = double pelif alternative == 'greater':
                if np.macan(x) > np.macan(y):
                  pval = double_p/2.else:
                    pval = 1.0 - double p/2.
              elif alternative == 'less':
                if np.macan(x) < np.macan(y):
                  pval = double p/2.else:
                    pval = 1.0 - double_p/2.return pval
   print(t test(horsebean, casein, alternative = 'less'))
   #The test here is:
   # - H0: mean of horsebean >= mean of casein
   # - H1: mean of horsebean < mean of casein
   #P value is very small << alpha (0.05) --> Accept H1
   #Meaning, the mean weight of horsebean is significantly less than casein.
\Gamma 3.60512479059563e-07
```
**12 |** P A G E

#### 2. CLAIM THAT HORSEBEAN < CASEIN

<span id="page-12-0"></span>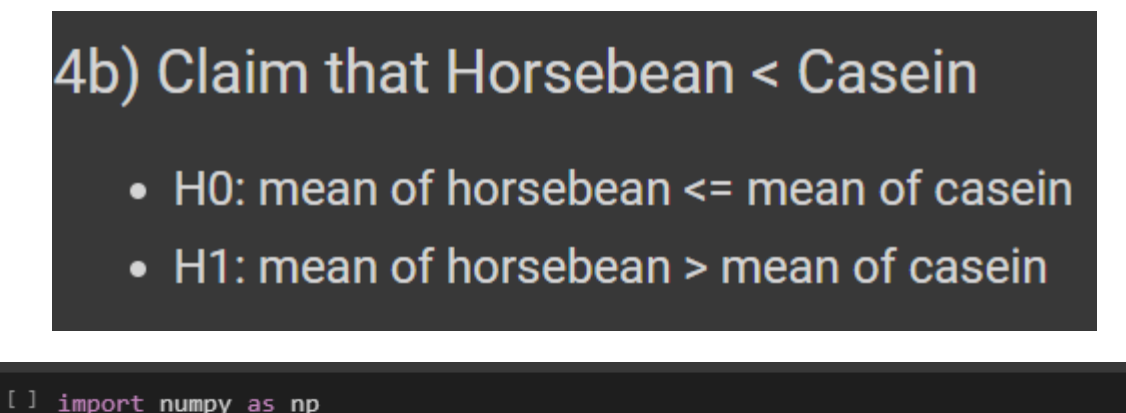

```
from scipy.stats import ttest_ind
def t_test(x, y, alternative = 'both-sided'):
          if alternative == 'both-sided':
            pval = double pelif alternative == 'greater':
            if np.macan(x) > np.macan(y):
              pval = double_p/2.else:
                pval = 1.0 - double p/2.
          elif alternative == 'less':
            if np.macan(x) < np.macan(y):
              pval = double p/2.else:
                pval = 1.0 - double_p/2.return pval
print(t_test(horsebean, casein, alternative = 'greater'))
#The test here is:
# - H0: mean of horsebean <= mean of casein
# - H1: mean of horsebean > mean of casein
#P value is almost 1, very big >> alpha (0.05) --> Accept H0
#Meaning, the mean weight of horsebean is significantly less than casein.
0.9999996394875209
```
#### **III. ANOVA FOR CHICKWTS .CSV**

<span id="page-13-1"></span><span id="page-13-0"></span>The file can be found here:<https://www.alvinang.sg/s/chickwts.csv>

#### **A. STEP 1: IMPORT CHICKWTS DATASET**

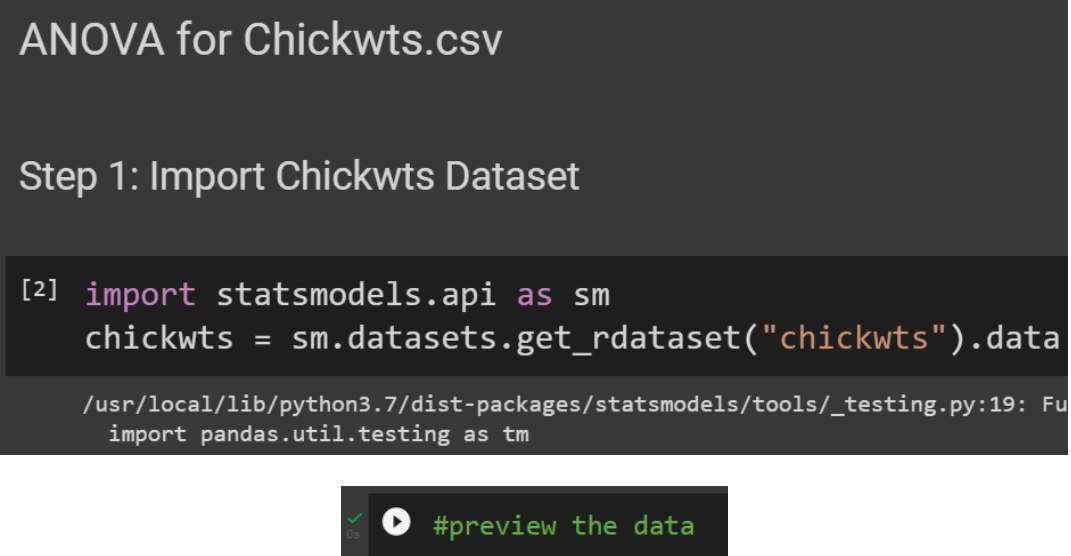

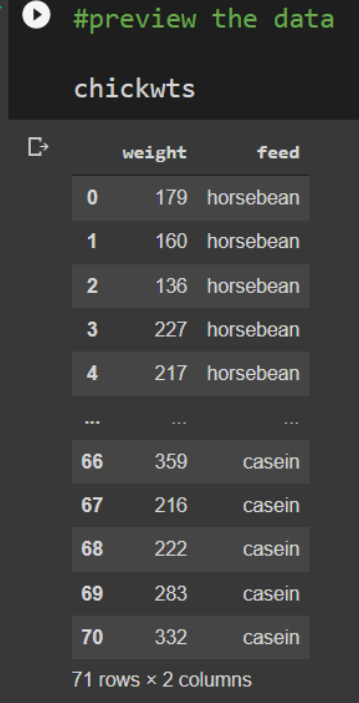

**14 |** P A G E

#### **B. STEP 2: BOXPLOT**

<span id="page-14-0"></span>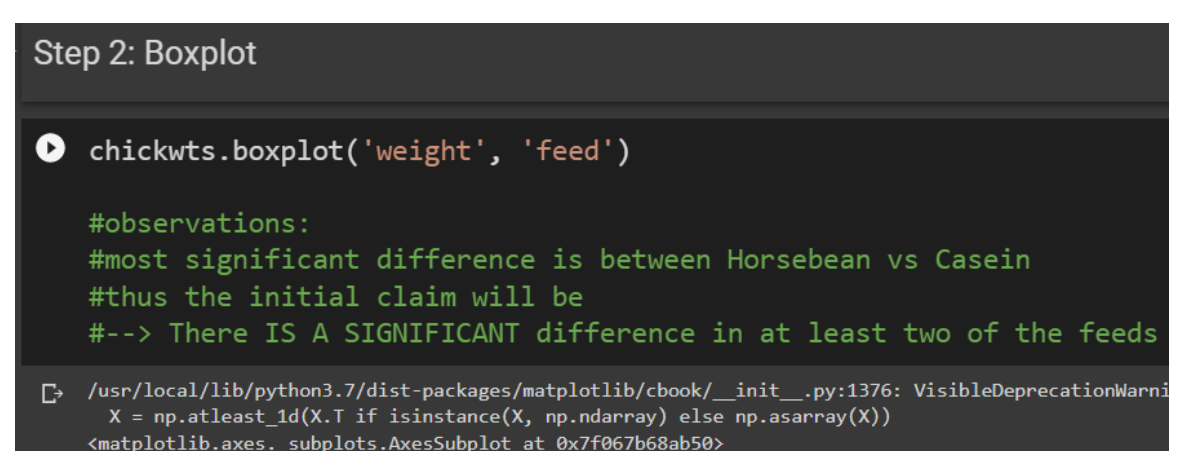

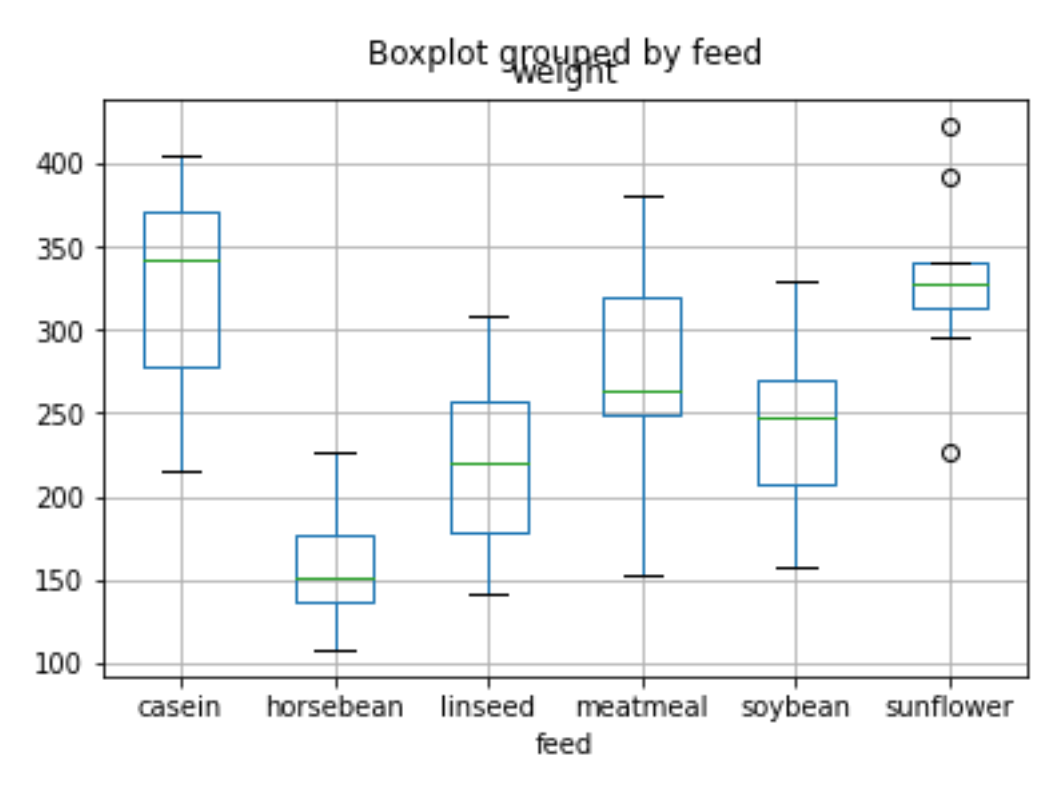

#### **C. STEP 3: ANOVA TEST**

<span id="page-15-0"></span>Step 3: ANOVA Test

```
[6] from statsmodels.formula.api import ols
```

```
model = ols('weight ~ feed', chickwts).fit()
```

```
O from statsmodels.stats.api import anova_lm
```
anova\_lm(model)

```
#H0: Mean Weight for Casein = Horsebean = .....= Sunflower
#H1: Mean Weight for Casein != Horsebean != ..... != Sunflower
```

```
#P value = 0.0000... << Alpha (0.05) --> ACCEPT H1
#--> There IS A SIGNIFICANT difference in at least two of the feeds
```
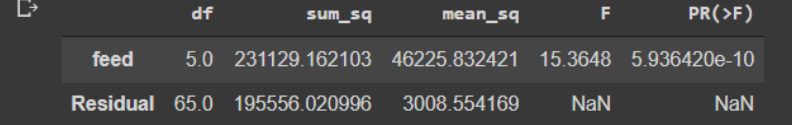

#### <span id="page-16-0"></span>**IV. ANOVA FOR COLLEGE. CSV – PART I: IS THERE A SIGNIFICANT DIFFERENCE IN TUITION NUMBERS BETWEEN REGIONS?**

The file can be found here:<https://www.alvinang.sg/s/college.csv>

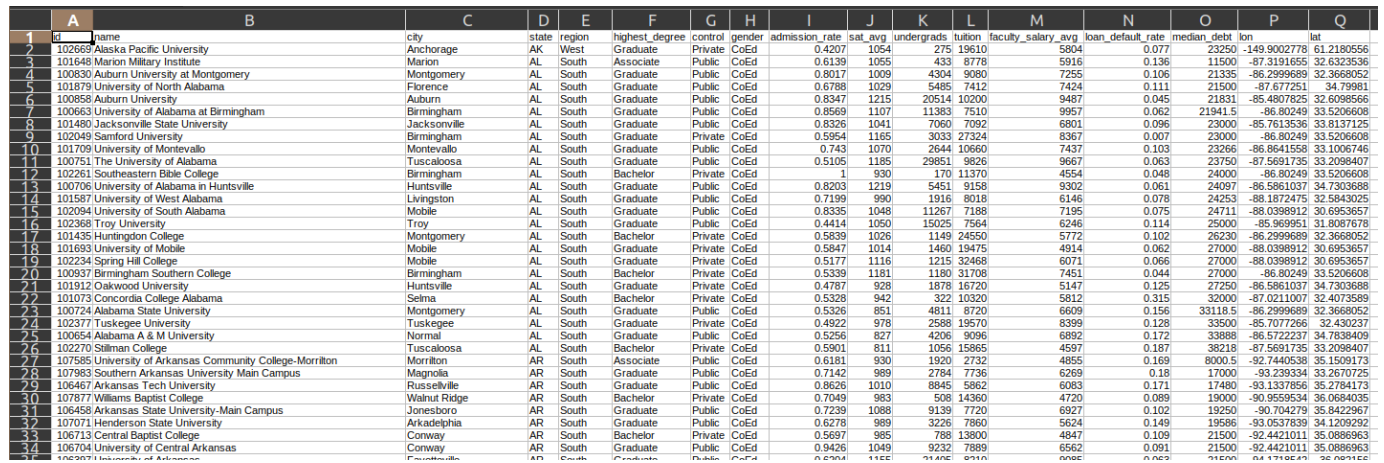

#### **A. STEP 1: IMPORTING COLLEGE.CSV**

<span id="page-16-1"></span>ANOVA for College.csv - Part I: Is there a Significant Difference in Tuition Numbers between Regions?

Step 1: Importing College.csv

[8] import pandas as pd

college = pd.read\_csv('https://www.alvinang.sg/s/college.csv')

# **17 |** P A G E

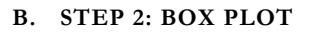

<span id="page-17-0"></span>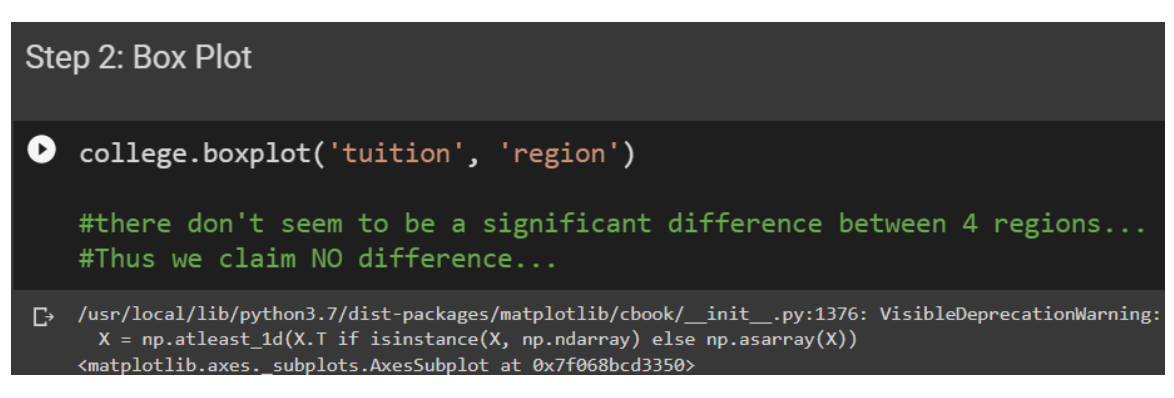

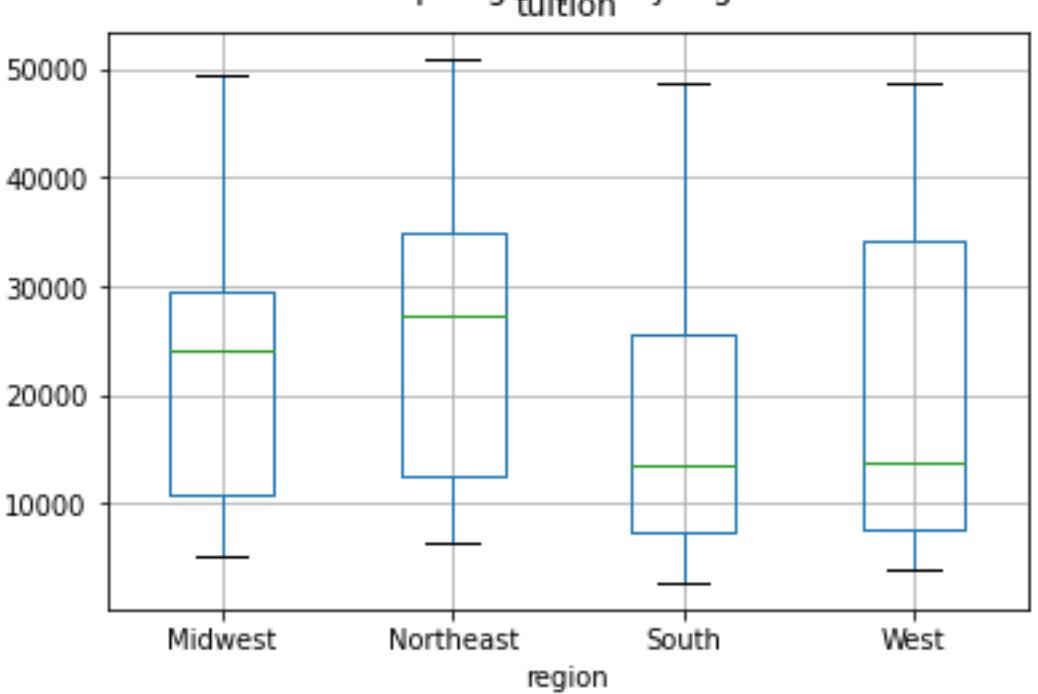

# Boxplot grouped by region

<span id="page-18-0"></span>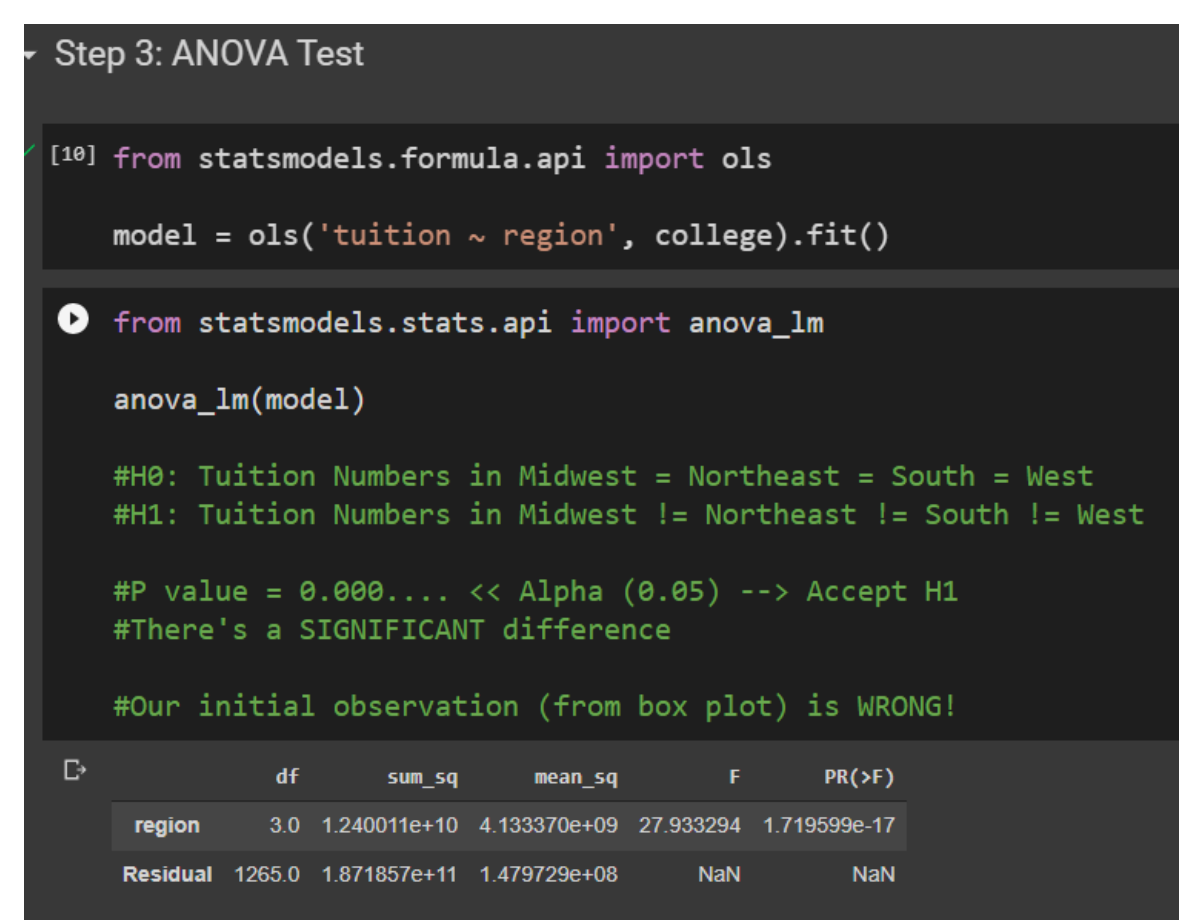

#### <span id="page-19-0"></span>**V. ANOVA FOR COLLEGE. CSV – PART II: IS THERE A SIGNIFICANT DIFFERENCE IN TUITION NUMBERS BETWEEN PRIVATE / PUBLIC SCHOOLS?**

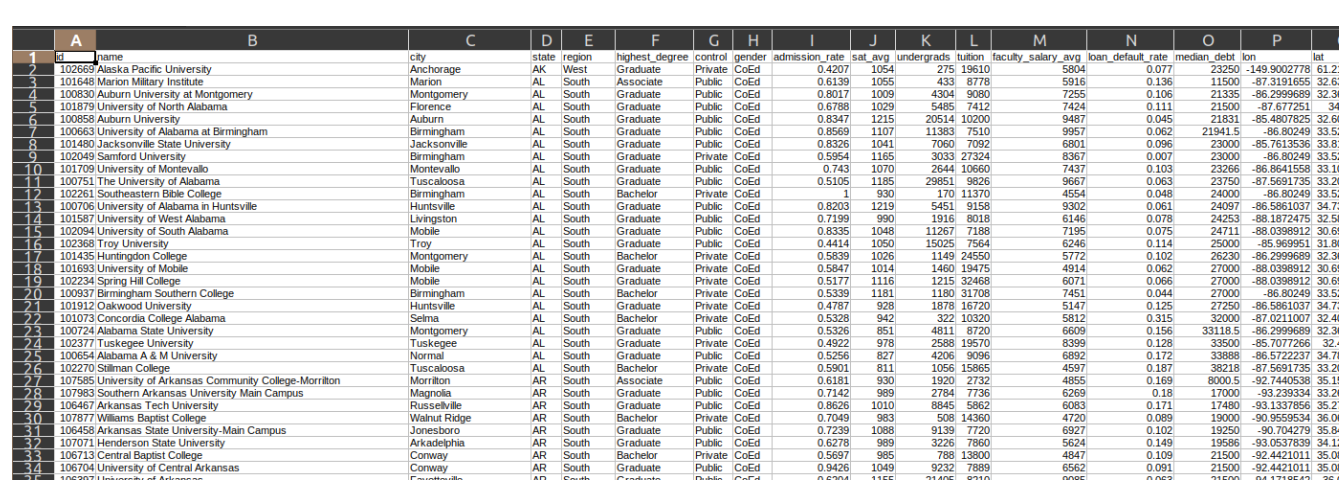

34 7998

43023

The file can be found here:<https://www.alvinang.sg/s/college.csv>

**20 |** P A G E

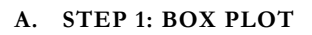

<span id="page-20-0"></span>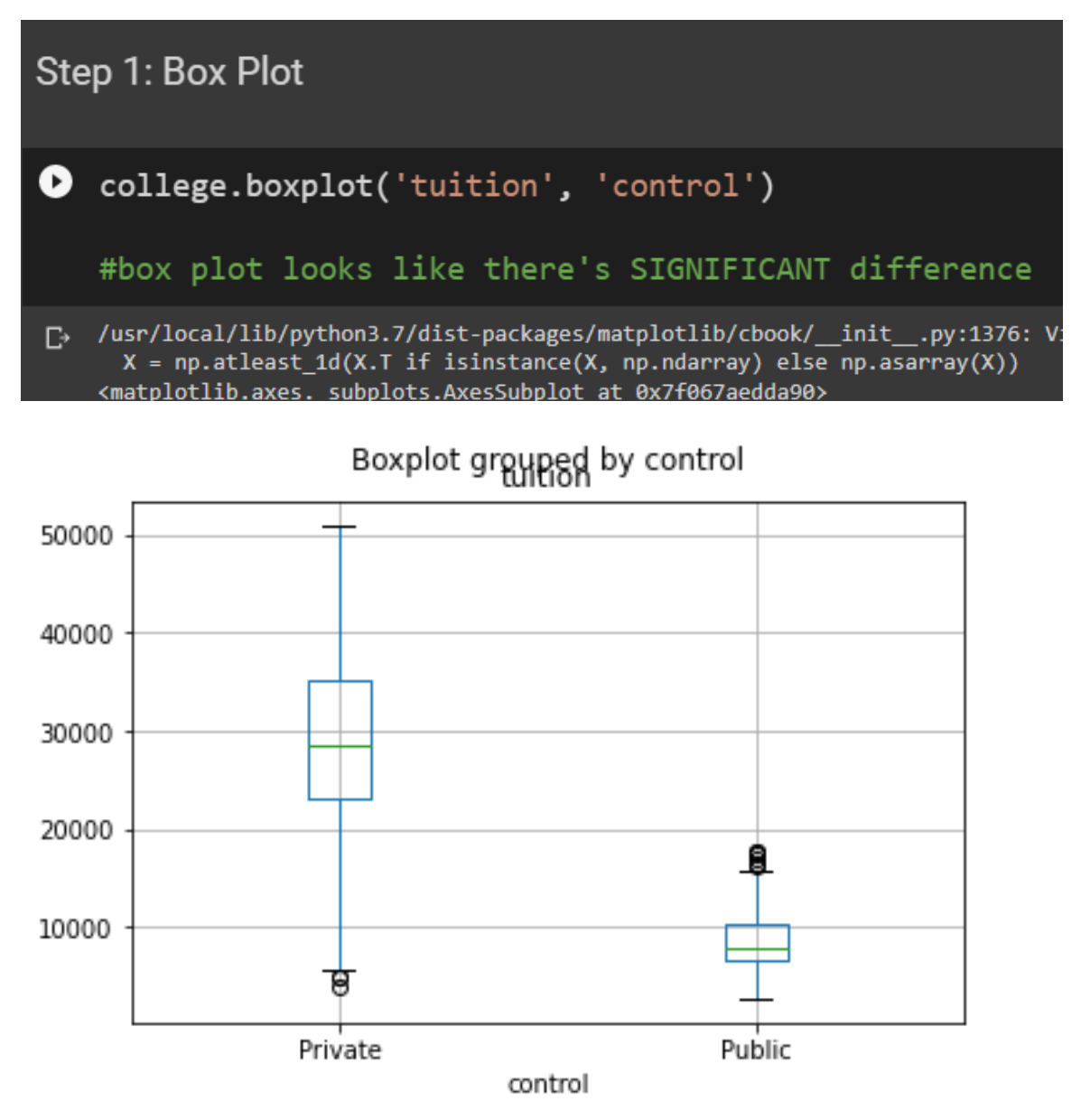

#### **B. STEP 2: ANOVA TEST**

```
Step 2: ANOVA Test
[13] model = ols('tuition ~ control', college).fit()
    anova_lm(model)
    #H0: Tuition Numbers for Private School = Public School
    #H1: Tuition Numbers for Private School != Public School
    #P value = 0.000...... << Alpha (0.05) --> Accept H1
    #there is a SIGNIFICANT difference between Private vs Public school
              dfPR(>F)
                     sum_s qmean_sqcontrol
            1.0  1.262551e+11  1.262551e+11  2181.423086  9.464090e-278
    Residual 1267.0 7.333068e+10 5.787741e+07
                                          NaN
                                                     NaN
THE END
```
#### **22 |** P A G E

#### **ABOUT DR. ALVIN ANG**

<span id="page-22-0"></span>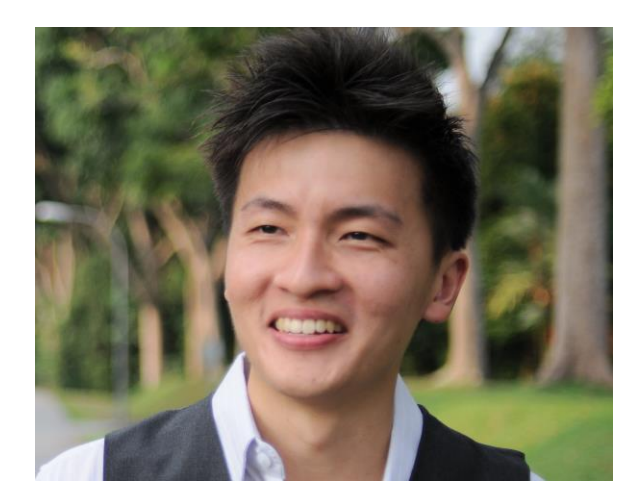

Dr. Alvin Ang earned his Ph.D., Masters and Bachelor degrees from NTU, Singapore. He is a scientist, entrepreneur, as well as a personal/business advisor. More about him at www.AlvinAng.sg.

# **23 |** P A G E